# quick guide

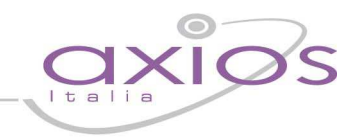

## **COMPILAZIONE FILE ESPORTAZIONE PROVINCIA DI ROMA**

Questo manuale ha lo scopo di illustrare la compilazione del file excel sulla rilevazione della Provincia di Roma.

Nel dettaglio vedremo le varie sezioni del file, i campi che lo compongono,

.

#### **Sez. 1: Dati della Scuola (01)**

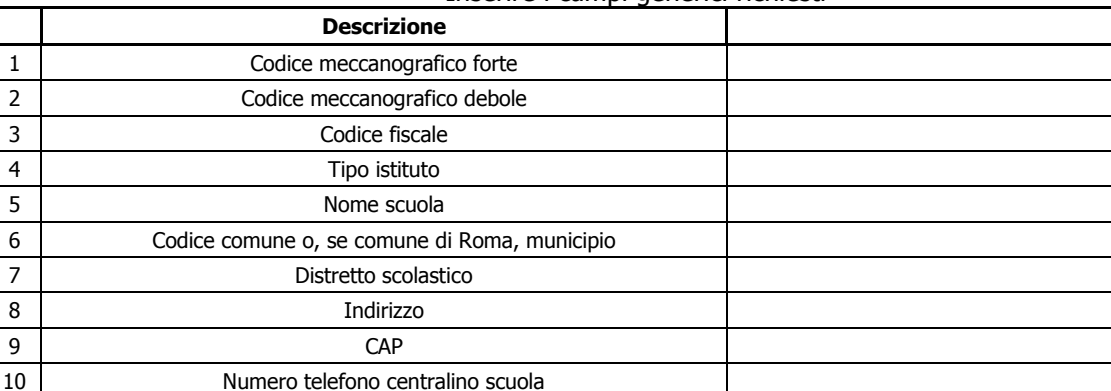

11 Numero telefono fax scuola 12 Indirizzo email scuola 13 | Indirizzo sito web scuola 14 Nome e cognome Dirigente Scolastico 15 Numero telefono diretto Dirigente Scolastico 16 | Numero cellulare Dirigente Scolastico 17 | Nome e cognome Direttore S.G.A. 18 | Numero telefono diretto Direttore S.G.A. 19 Numero cellulare Direttore S.G.A.

Inserire i campi generici richiesti

### **Sez. 2: Dati Numerici della Scuola (02)**

Compilare i campi generici e inserire nei campi specifici s/n (si e no)

#### **Dati numerici della scuola (02)**

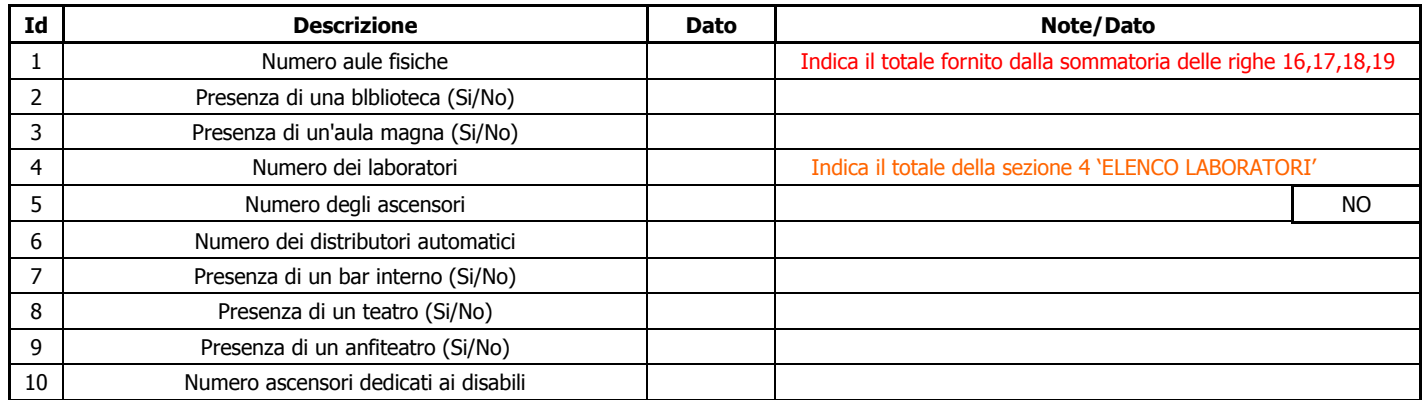

# uick guide

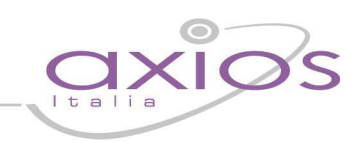

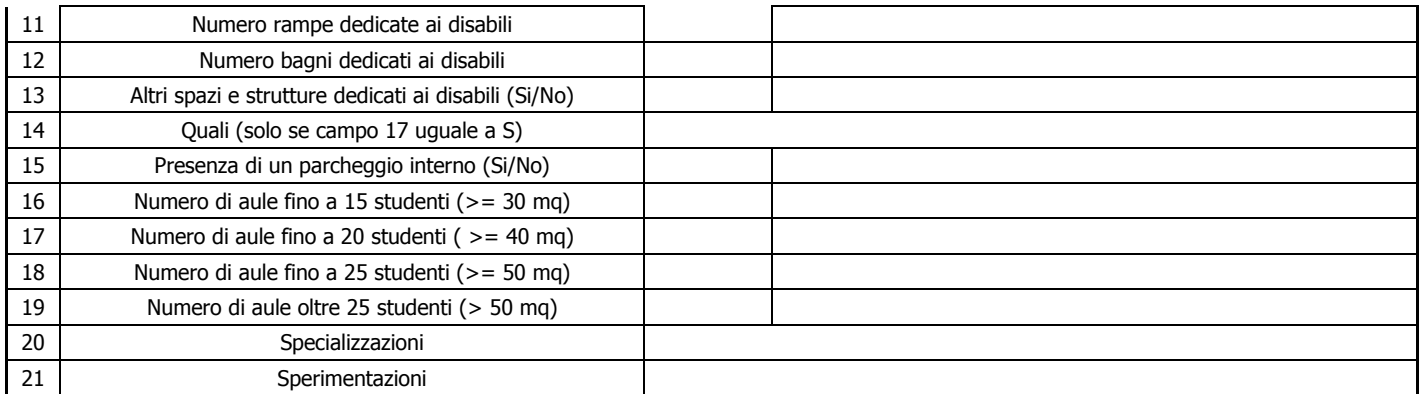

#### **Sez. 3: Elenco Palestre (03)**

I campi della sezione 3 riguardano l'elenco delle palestre dell'istituto. I due campi "Regolamentare" e "Funzionante" sono gestiti attraverso un menù a tendina che chiede di selezionare "Si" o "No". Tutti i campi di questa sezione devono essere gestiti manualmente.

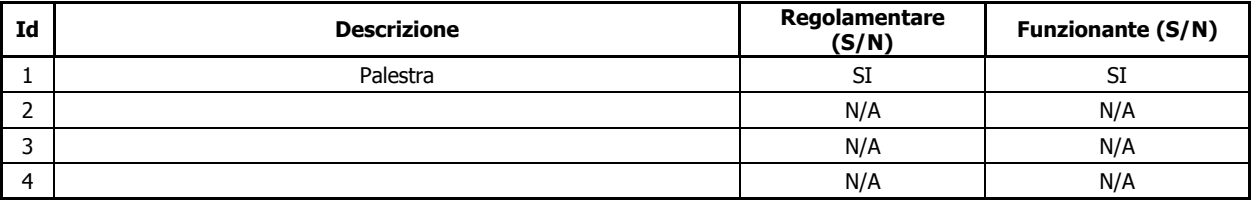

#### **Sez. 4: Elenco Laboratori (04)**

La sezione 4 riguarda l'elenco dei laboratori con la relativa tipologia. In questa sezione è necessario inserire una descrizione del laboratorio e la relativa tipologia, selezionabile dal menù nel campo "Tipologia". In questo campo è assolutamente indispensabile inserire una tipologia tra quelle indicate.

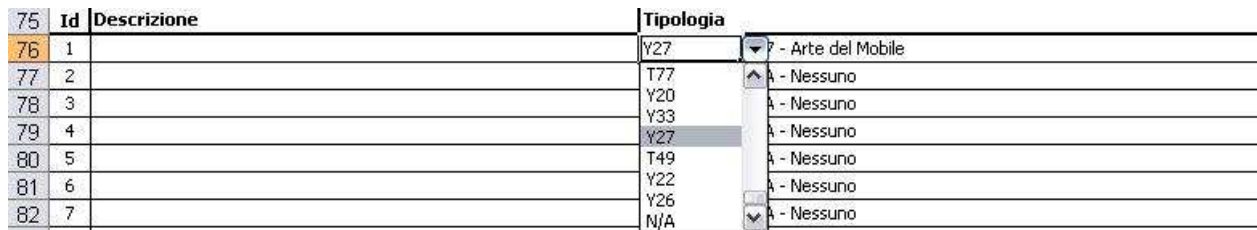

#### **Sez 5 Dati numerici classi diurno**

Compilare i campi generici ,la sommatoria degli alunni totale(riga 26) dovrà corrispondere alla somma totale alunni del riquadro 51 suddivisi per distretto.

#### **Dati numerici classi DIURNO (21)**

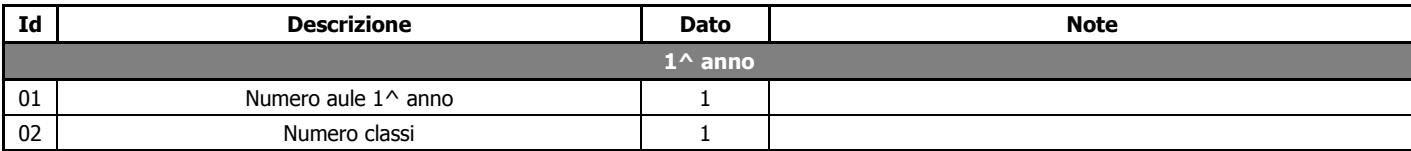

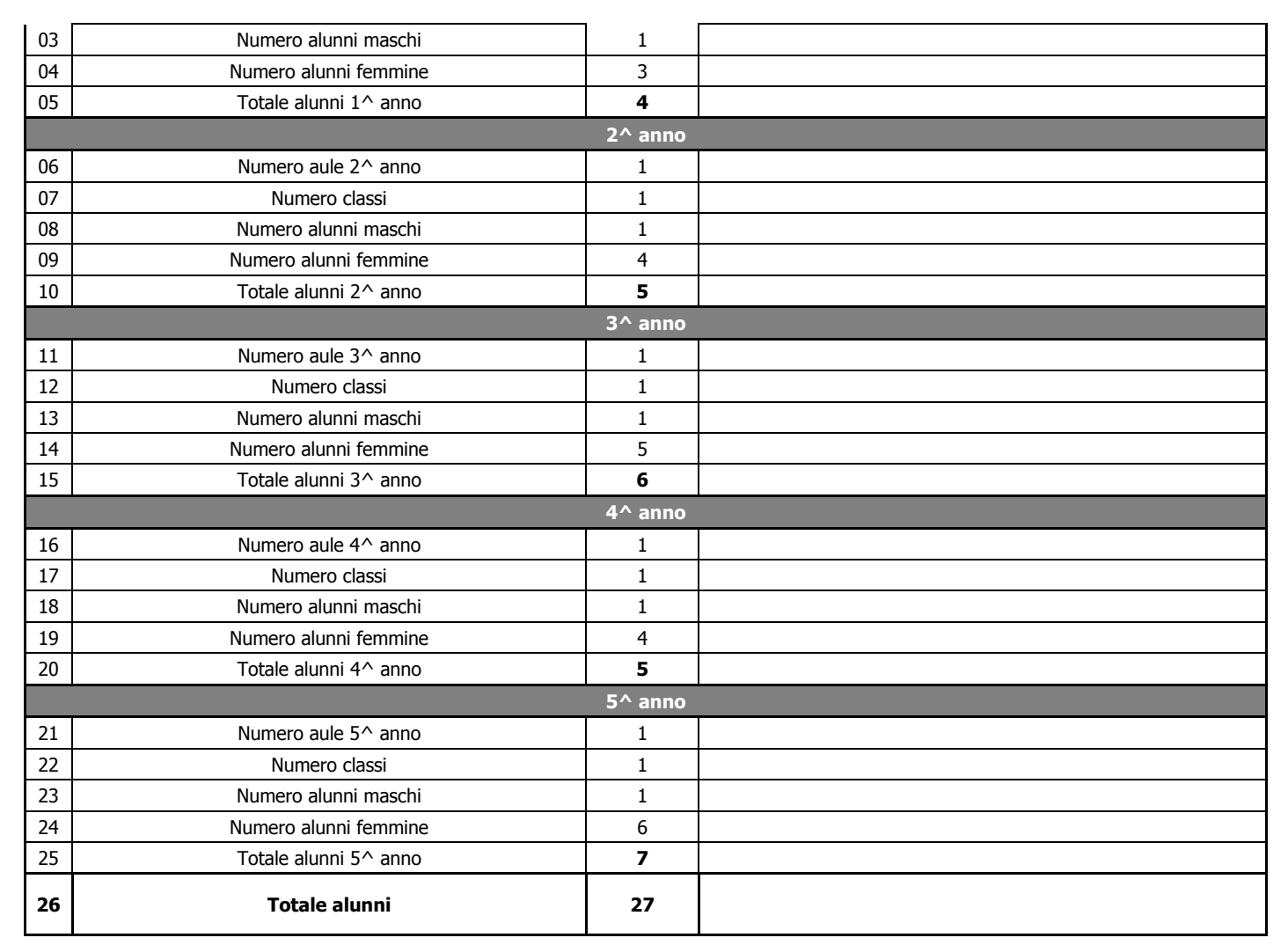

### **Sez. 6: Provenienza Alunni (51)**

In questa ultima tabella vanno inseriti, nella colonna indirizzo, i corsi di studio gestiti dall'Istituzione Scolastica, e per ogni indirizzo va indicato il distretto, il Comune, il Cap. e il numero degli Alunni del 1°,2°,3°,4°,5° anno.

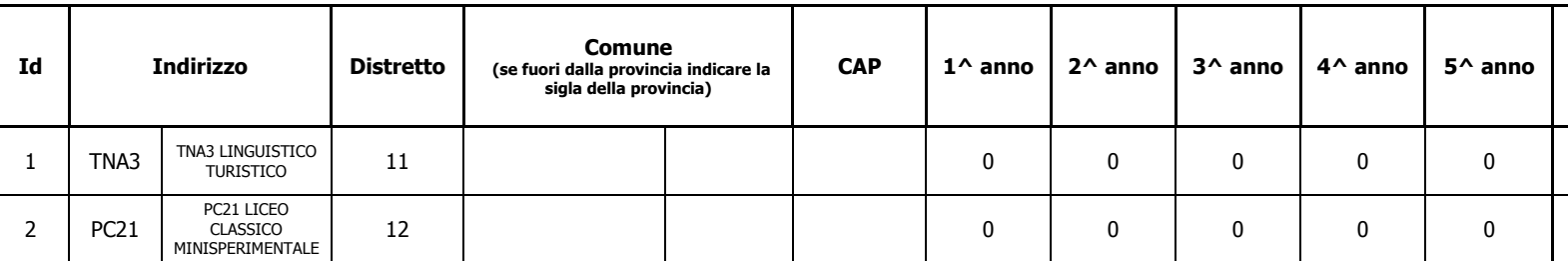

### In presenza di più distretti per lo stesso indirizzo (o diversi CAP per lo stesso distretto) occorrerà inserire più volte lo stesso indirizzo come mostrato in figura:

quick guide

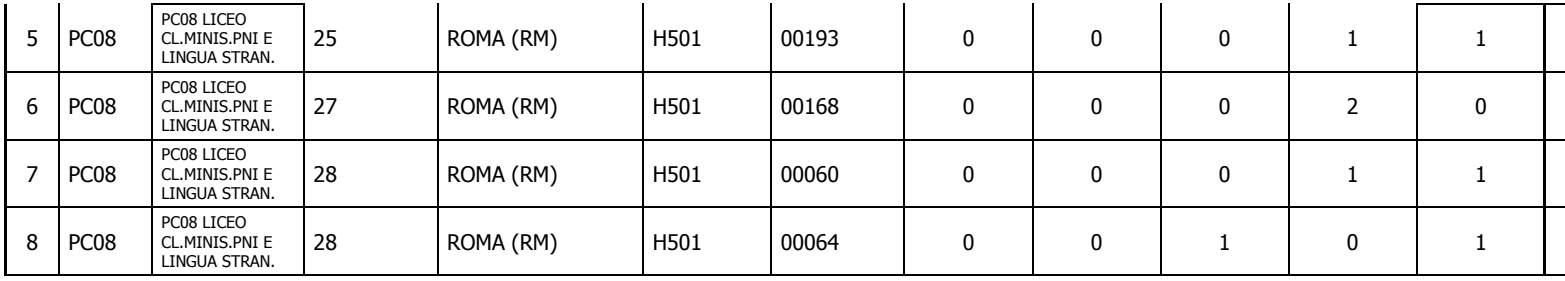